#### **CS380: Computer Graphics Computer Texture Mapping**

#### **Sung-Eui Yoon (**윤성의 **)**

#### **C URL ourse URL: http://sglab.kaist.ac.kr/~sungeui/CG**

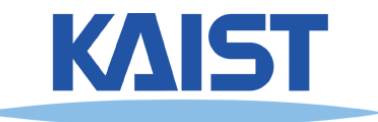

#### **Outline**

- **Texture mapping overview**
- **Perspective-correct interpolation**
- **Texture filtering**

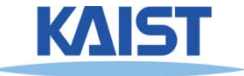

## **Texture Mapping**

- **Requires lots of geometry to fully represent geometry complex shapes of models**
- **Add details with image representations image**

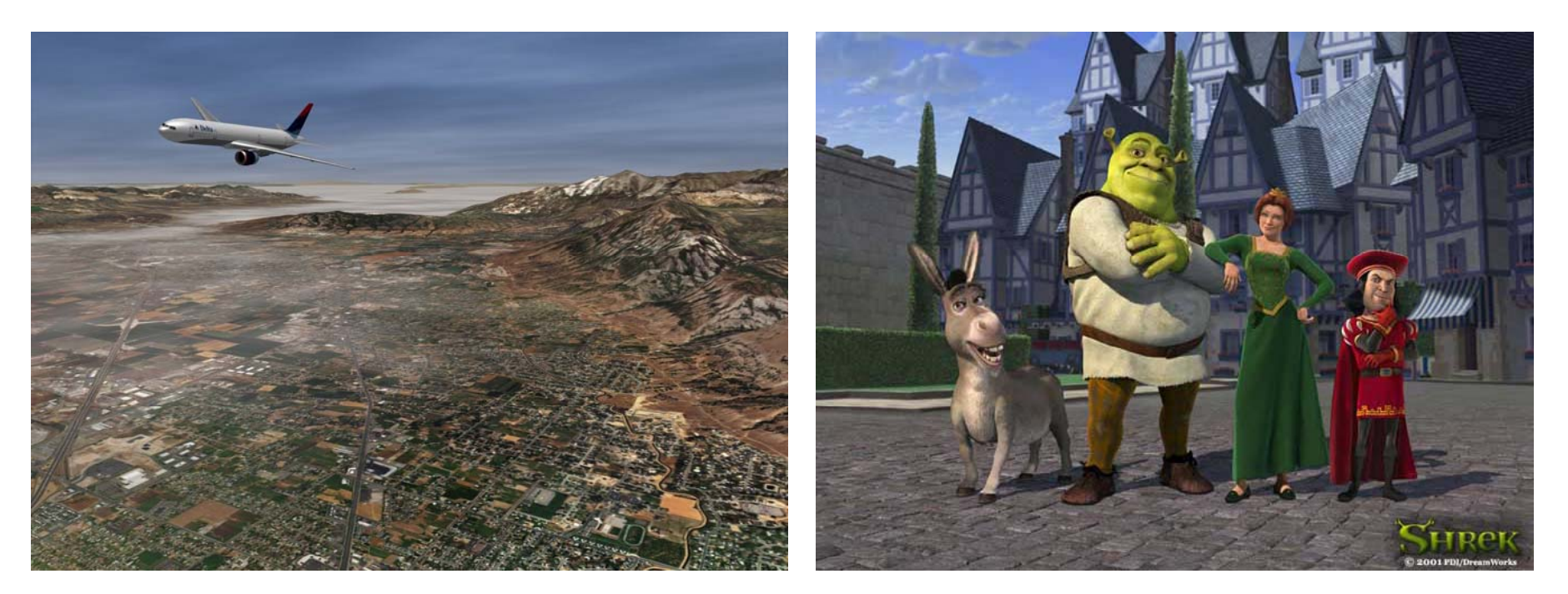

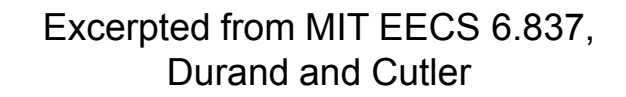

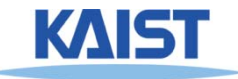

#### **The Quest for Visual Realism**

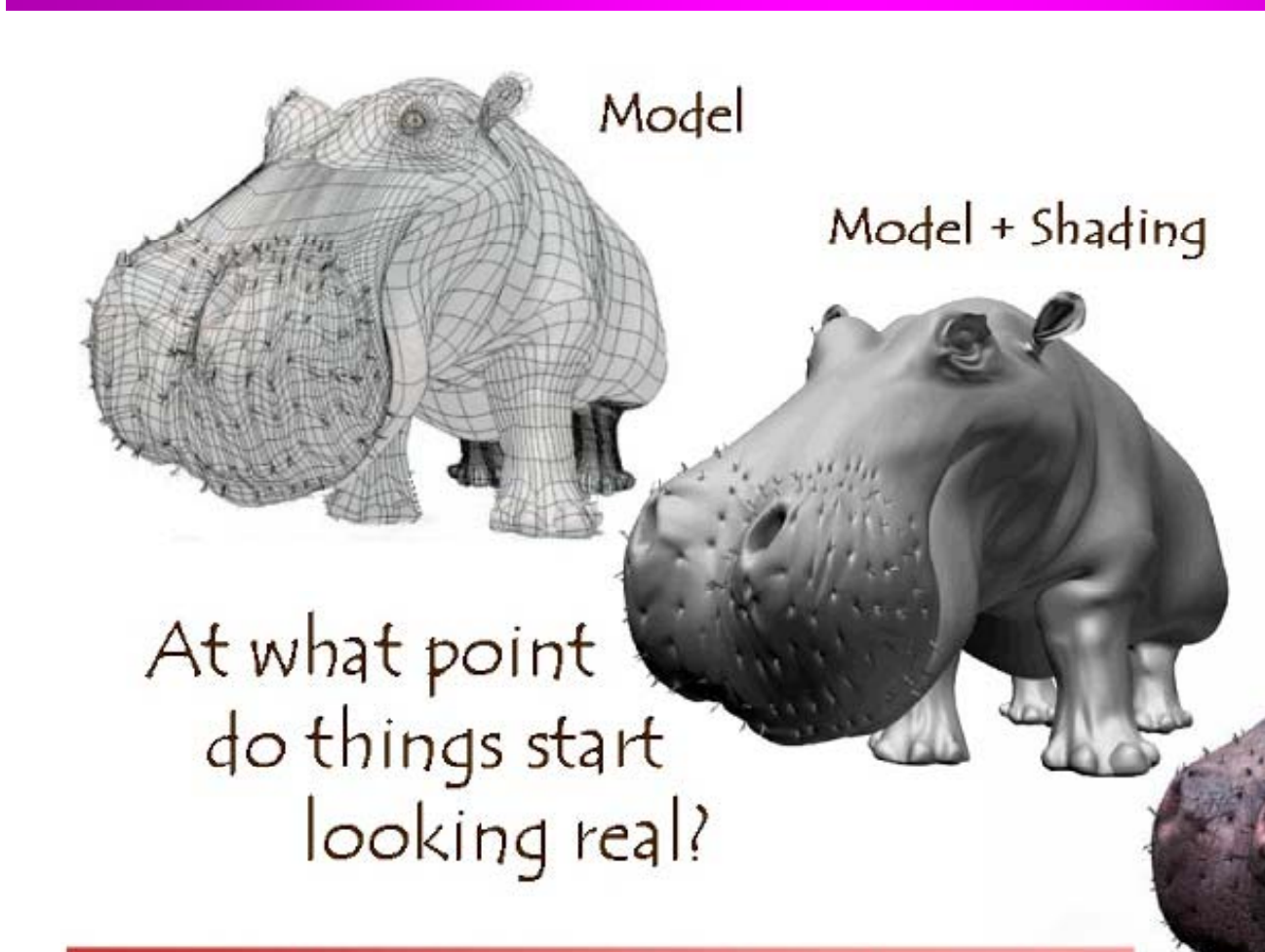

For more info on the computer artwork of Jeremy Birn see http://www.3drender.com/jbirn/productions.html

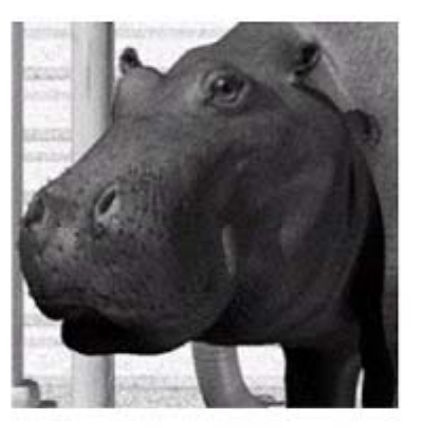

Model + Shading + Textures

#### **Photo-Textures**

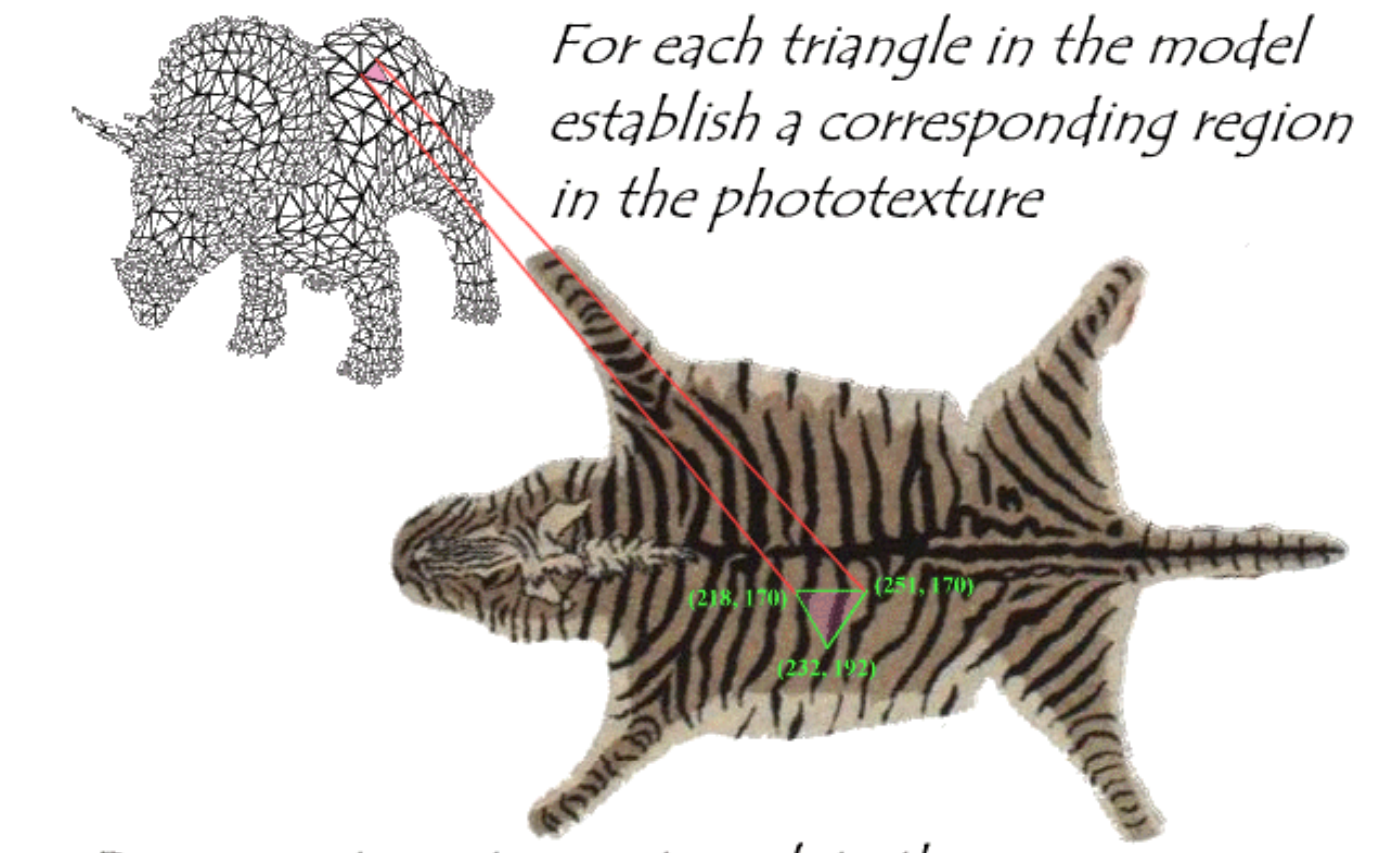

#### During rasterization interpolate the coordinate indices into the texture map

 Excerpted from MIT EECS 6.837, Durand and Cutler

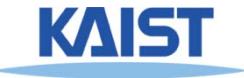

#### **Texture Maps in OpenGL**

 $(x_4, y_4)$ )  $(x<sub>0</sub> + x<sub>0</sub>)$  $({\rm u}_{4},{\rm v}_{4})$ 

 $(u_1, v_1)$ 

 $(x_1, y_1)$  (x

 $_3$ ,  $y_3$ )  $(u_3, v_3)$ 

 $_{2}$ ,  $y_{2})$ 

 $(x_2,y_2)$ <br> $(u_2,v_2)$ 

- **Specify normalized texture coordinates at each of the vertices (u v) (u, v)**
- **Texel indices (s t) <sup>=</sup> (u v) (s,t) (u, (width, height)**

```
glBindTexture(GL_TEXTURE_2D, texID)<br>glBegin(GL_POLYGON)
  glTexCoord2d(0,1); glVertex2d(-1,-1);
  glTexCoord2d(1,1); glVertex2d( 1,-1);
   lT C d2d(1 0) lV t 2d( 1 1)
glTex
Coord2d(1,0); glVer
tex2d(
1, 1);
  glTexCoord2d(0,0); glVertex2d(-1, 1);
glEnd()
```
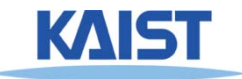

### **Wrapping**

● **The behavior of texture coordinates outside of the range [0,1) is determined by the texture wrap options.** 

**glTexParameteri(GL\_TEXTURE\_2D, GL\_TEXTURE\_WRAP\_S,** *wrap\_mode* **) glTexParameteri(GL\_TEXTURE\_2D, GL\_TEXTURE\_WRAP\_T,** *wrap\_mode* **)**

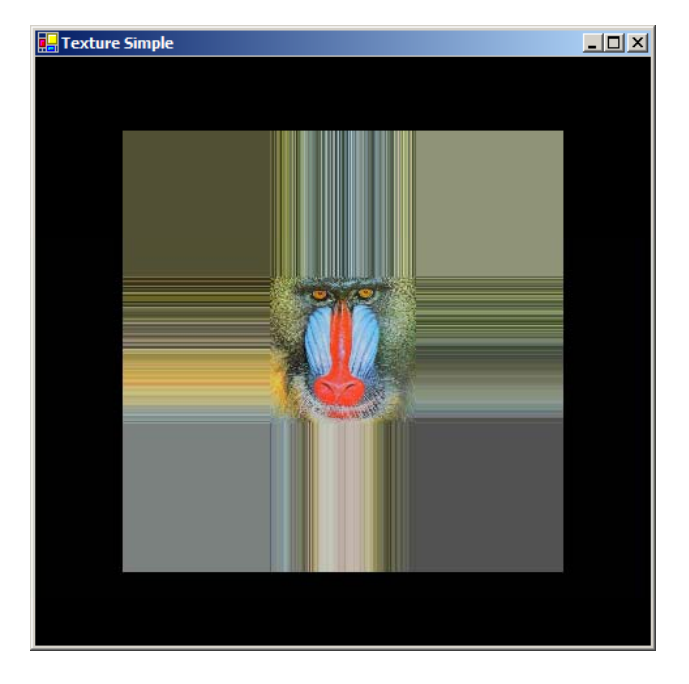

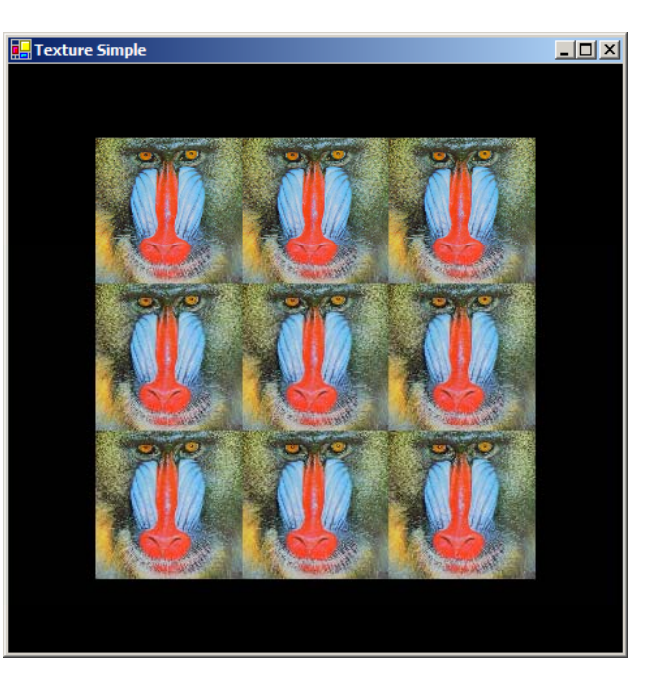

**GL\_CLAMP GL\_REPEAT**

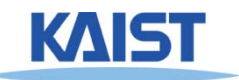

# **Linear Interpolation of Texture Coordinates**

- **Simple linear interpolation of <sup>u</sup> and <sup>v</sup> over <sup>a</sup> linear v triangle in a screen space leads to unexpected results**
	- **Distorted when the triangle's vertices do not have the same depth**

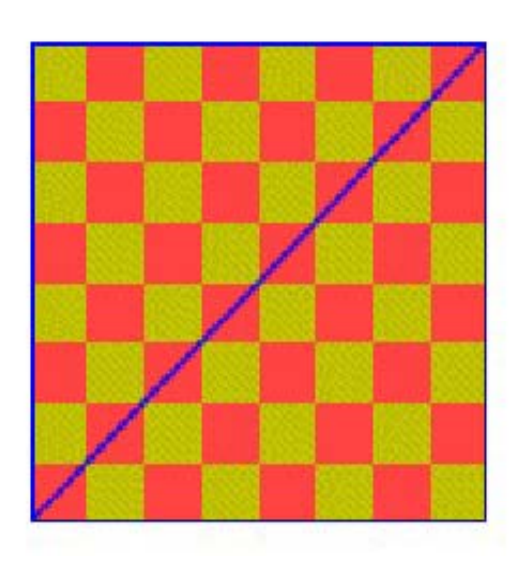

![](_page_7_Picture_4.jpeg)

![](_page_7_Picture_5.jpeg)

# **Linear Interpolation of Texture Coordinates**

![](_page_8_Figure_1.jpeg)

● **Uniform steps along the edge projection in screen space do not correspond to uniform steps along the actual edge in eye space p g g yp**

![](_page_8_Picture_3.jpeg)

# **Linear Interpolation of Texture Coordinates**

![](_page_9_Figure_1.jpeg)

**screen s p**  $1/$   $\pm$   $\tau$   $\sqrt{\frac{2}{2}}$   $\pm$   $\sqrt[1]{1}$ 1  $5 \sqrt{4}$  /4  $p(\tau_{s}) = p_{1} + \tau_{s} (p_{2} - p_{1})$  $X_1 / I = IX_2 / I_3$  $=\frac{x_1}{z_1}+\tau_s\left(\frac{x_2}{z_2}-\frac{x_1}{z_1}\right)$ 

**pace world s pace p**  $\dot{V}(\tau_{\rm e}) = \dot{V}_{1} + \tau_{\rm e}(\dot{V}_{2} - \dot{V}_{1})$  $e^{\prime}$   $\frac{N_1 + \nu_e N_2}{N_1}$  $p(\dot{\text{V}}(\tau_{\text{e}})) = \frac{\text{X}(\tau_{\text{e}})}{(\tau_{\text{e}})} = \frac{\text{X}_1 + \tau_{\text{e}}(\text{X}_2 - \text{X}_1)}{(\tau_{\text{e}})}$  $\tau$  $X(\tau_{\alpha})$   $X_1 + \tau_{\alpha} (X_2 \cdot$   $\cdot$   $e$  $Z(\tau_e)$   $Z_1 + \tau_e (Z_2 - Z_1)$  $=\frac{1}{Z(\tau_{0})}=\frac{1}{Z_{1}+\tau_{0}(Z_{2}-1)}$ 

#### **Correcting the Interpolation**

- We want to interpolate in world space, but in **terms of our screen space s**
	- So we solve  $p(\tau_s) = p(\bar{v}(\tau_e))$  for  $\tau_e$  in terms of  $\tau_s$ :

$$
p(\tau_s) = \frac{x_1}{z_1} + \tau_s \left(\frac{x_2}{z_2} - \frac{x_1}{z_1}\right) = \frac{x_1 + \tau_e(x_2 - x_1)}{z_1 + \tau_e(z_2 - z_1)} = p(\tau(\tau_e))
$$

$$
\tau_e = \frac{\tau_s z_1}{z_2 + \tau_s(z_1 - z_2)}
$$

**• In screen space, we don't have z<sub>1</sub> and z<sub>2</sub>. But** before the perspective divide we do have  $w_1 = z_1$ and  $w_2 = z_2$ :  $\tau_{\rm N}$  W<sub>1</sub>

$$
\tau_{\rm e} = \frac{v_{\rm s} \mathbf{v}_{\rm y}}{W_2 + \tau_{\rm s} (W_1 - W_2)}
$$

![](_page_10_Picture_6.jpeg)

### **Correcting the Interpolation**

● **Plug this value of e into the equation to linearly interpolate parameters like (u,v) in eye space:**  $u(\tau_{\rm e}) = u_1 + \tau_{\rm e} (u_2 - u_1)$ 

$$
u(\tau_s) = u_1 + \frac{\tau_s W_1}{W_2 + \tau_s (W_1 - W_2)} (u_2 - u_1) = \frac{u_1 W_2 + \tau_s (u_2 W_1 - u_1 W_2)}{W_2 + \tau_s (W_1 - W_2)}
$$
  

$$
u(\tau_s) = \frac{u_{w_1} + \tau_s (u_{w_2} - u_{w_1})}{u_{w_1} + \tau_s (u_{w_1} - u_{w_2})}
$$

● **Linearly interpolate the numerator and the denominator separately and do the divide once per pixel**

![](_page_11_Picture_4.jpeg)

#### **Perspective-Correct Interpolation**

- **This method of interpolation is called perspective-correct interpolation**
	- ●**Actually it is simply is simplycorrect interpolation**
	- **Not all 3D graphics APIs implement p p ers ective-correct interpolation**

![](_page_12_Figure_4.jpeg)

**Linear interpolation**

![](_page_12_Picture_6.jpeg)

**Perspective correct interpolation**

![](_page_12_Picture_8.jpeg)

# **Dealing with Incorrect- Interpolation**

- **The perceived artifacts of non -perspective perspective correct interpolation can be ameliorated by subdividing the texture texture-mapped triangles mapped into smaller triangles** 
	- **Why does this work?**
- **Screen-space interpolation of projected parameters is inherently flawed**

![](_page_13_Picture_4.jpeg)

![](_page_13_Picture_5.jpeg)

![](_page_13_Picture_6.jpeg)

#### **Sampling Texture Maps**

● **The uniform sampling pattern in screen space cooresponds to some sampling pattern in texture space that is not texture space necessarily uniform Texture space**

![](_page_14_Figure_2.jpeg)

# **Sampling Density Mismatch Mismatch**

● **Sampling density in texture space rarely in matches the sample density of the texture itself**

![](_page_15_Figure_2.jpeg)

**(Magnification) (Minification)**

![](_page_15_Figure_4.jpeg)

**Oversampling Undersampling**

![](_page_15_Picture_6.jpeg)

## **Handling Oversampling**

![](_page_16_Figure_1.jpeg)

● **How do we compute the color to assign to** 

![](_page_16_Picture_3.jpeg)

## **Handling Oversampling**

![](_page_17_Figure_1.jpeg)

- **How do we compute the color to assign to this sample?**
- **Nearest neighbor – take the color of the**. . . . . . . . . . . . . . . **closest texel**

![](_page_17_Picture_4.jpeg)

## **Handling Oversampling**

![](_page_18_Figure_1.jpeg)

- **How do we compute the color to assign to this sample?**
	- **Nearest neighbor – take the color of the**\_\_\_\_\_\_\_\_\_\_\_\_ **closest texel**
	- ●**Bilinear interpolation**

c<sub>1</sub>  
\n
$$
\alpha = \frac{x - x_0}{x_1 - x_0} \qquad \beta = \frac{y - y_0}{y_1 - y_0}
$$
\n
$$
c = ((1 - \alpha)c_0 + \alpha c_1)(1 - \beta) +
$$
\n
$$
((1 - \alpha)c_2 + \alpha c_3)\beta
$$

![](_page_18_Picture_6.jpeg)

# **Undersampling**

![](_page_19_Figure_1.jpeg)

- **Details in the texture tend to <sup>p</sup> po (disappear and reappear)**
	- ●**Mortar (white substances) in the brick**
- **Hi gh-frequency details lead to strange patterns**
	- **Ali i Aliasing**

![](_page_19_Picture_6.jpeg)

## **Spatial Filtering**

- **To avoid aliasing we need to prefilter the texture to remove high frequencies**
	- **Prefiltering is essentially <sup>a</sup> spatial integration spatial over the texture**
	- Integrating on the fly is expensive: perform **integration in a pre-process**

![](_page_20_Picture_4.jpeg)

**Sam ples and their extents**

![](_page_20_Picture_6.jpeg)

**Proper filtering removes aliasing**

![](_page_20_Picture_8.jpeg)

# **MIP Mapping**

- **MIP is <sup>a</sup> ac <sup>o</sup> y <sup>o</sup> t <sup>e</sup> at an acronym for the Latin phrase multium in parvo, which means "many in one place"**
	- ●**Constructs an image pyramid**
	- **Each level is a prefiltered version of the level below**. . . . . . . . . . . . . . . . **resampled at half the frequency**

![](_page_21_Figure_4.jpeg)

- **While rasterizing use the level with the sampling the rate closest to the desired sampling rate**
	- ●**Can also interpolate between pyramid levels**
- **How much storage overhead is required?**

min map size 
$$
=\sum_{i=0}^{\infty} \left(\frac{1}{4}\right)^{i} = \frac{1}{1-\frac{1}{4}} = \frac{4}{3}
$$

![](_page_21_Picture_9.jpeg)

# **Storing MIP Maps**

- **O i t th d f t i MIP i One convenien t method of storing a MIP map is shown below**
	- ● **It also nicely illustrates the 1/3 overhead of maintaining of the MIP map**

![](_page_22_Picture_3.jpeg)

![](_page_22_Picture_4.jpeg)

Memory format of a mip map **NST** 

### **Finding the MIP Level**

● **Use the projection of <sup>a</sup> pixel in screen into projection screen texture space to figure out which level to use**

![](_page_23_Picture_2.jpeg)

#### **Summed-Area Tables**

- **A th f i th filt i Another way performing the prefiltering integration on the fly**
- Each entry in the summed area table is the sum of **all entries above and to the left:**

![](_page_24_Figure_3.jpeg)

![](_page_24_Figure_4.jpeg)

What is the sum of thehighlighted region?

 $T(x_1, y_1) - T(x_1, y_0) - T(x_0, y_1) + T(x_0, y_0)$ 

 $y_1$  Divide out area  $(y_1 - y_0)(x_1 - x_0)$ KAIST

25

### **Summed-Area Tables**

- **How much storage does a summed-area table require?**
- **Does it require more or less work per pixel than <sup>a</sup> MIP map?** MIP

![](_page_25_Figure_3.jpeg)

## **Texture Filtering in OpenGL**

#### ● **Automatic creation**

**gluBuild2DMipmaps(GL\_TEXTURE\_2D, GL\_RGBA, width, height, GL\_RGBA, GL\_UNSIGNED\_BYTE, data)**

#### ● **Filtering**

**glTexParameteri(GL\_TEXTURE\_2D, GL\_TEXTURE\_MAG\_FILTER,** *filter )* glTexParameteri (GL TEXTURE 2D, GL TEXTURE MIN FILTER, filter)

#### **where filter is:**

**GL NEAREST \_**

**GL\_LINEAR**

**GL LINEAR MIPMAP LINEAR \_ \_ \_ GL\_NEAREST\_MIPMAP\_NEAREST GL\_NEAREST\_MIPMAP\_LINEAR GL LINEAR MIPMAP NEAREST \_ \_ \_**

**inter-level intra-level**

![](_page_26_Picture_10.jpeg)

### **Uses of Texture Maps**

- **Texture maps are used to add complexity to a scene**
	- **Easier to paint or capture an image than geometry**
- **Model light**

● **Mdl t t Model geometry, etc**

![](_page_27_Picture_5.jpeg)

![](_page_27_Picture_6.jpeg)

# **Modeling Lighting**

#### ● **Light maps**

- ●**Supply the lighting directly**
- ●**Good for static environments static**

#### ● **Projective textures**

- ●**Can be used to simulate <sup>a</sup> spot light a**
- ●**Shadow maps**

#### ● **Environment maps**

- ● **A representation of the scene around an <sup>o</sup> jec b t**
- ●**Good for reflection**

![](_page_28_Picture_10.jpeg)

![](_page_28_Picture_11.jpeg)

![](_page_28_Picture_12.jpeg)

## **Light Maps in Quake**

#### ● **Light maps are used to store pre pre-computed computed illuminationTextures Only Textures & Light Maps**

![](_page_29_Picture_86.jpeg)

![](_page_29_Picture_5.jpeg)

![](_page_29_Picture_6.jpeg)

*Light map image by Nick Chirkov*

![](_page_29_Picture_8.jpeg)

![](_page_29_Picture_9.jpeg)

![](_page_29_Picture_10.jpeg)

#### **Projective Textures**

- **T t th t t lid i j t Trea the tex ture as a slide in a projector** 
	- ● **A good model for shading variations due to illumination (cool spotlights)**
- **Projectors work like cameras in reverse**
	- ● **Camera: color of point in scene color scene color of corresponding pixel**
	- ●● Projector: color of pixel → color of corresponding point in **the scene**

![](_page_30_Picture_6.jpeg)

![](_page_30_Picture_7.jpeg)

![](_page_30_Picture_8.jpeg)

#### **Shadow Maps**

![](_page_31_Figure_1.jpeg)

![](_page_31_Picture_2.jpeg)

#### **Environment Maps**

- **Si l t l i Simula te complex mirror-like objects**
	- **Use textures to capture capture environment of objects**
	- ● **Use surface normal to compute texture coordinates**

![](_page_32_Figure_4.jpeg)

![](_page_32_Picture_5.jpeg)

![](_page_32_Picture_6.jpeg)

#### **Environment Maps - Example**

![](_page_33_Picture_1.jpeg)

**T1000 in Terminator 2 from Industrial Light and Magic**

![](_page_33_Picture_3.jpeg)

#### **Cube Maps**

- **Maps <sup>a</sup> viewing direction b and returns an and RGB color**
	- **Use stored texture maps**

![](_page_34_Picture_3.jpeg)

![](_page_34_Picture_4.jpeg)

#### **Cube Maps**

#### ● **Maps <sup>a</sup> viewing direction b and returns an and RGB color**

● **Assume b <sup>=</sup> (x y z) <sup>=</sup> (x, y, z),** 

![](_page_35_Figure_3.jpeg)

**- Identify a face based on magnitude of x,y,z**

**-F th i ht f For the right face, compute texture coord (u v) coord. (u,v)**

```
u = (y+x)/(2x)
v = (z+x)/(2x)
```
![](_page_35_Picture_7.jpeg)

#### **Environment Maps Problems Maps -**

- **E i t d t d i ll Expensive to upda te dynamically**
- **Not completely accurate**

![](_page_36_Picture_3.jpeg)

**Reflection of swimming pool is wrong**

![](_page_36_Picture_5.jpeg)

**images from NV**

Images from NVIDIA

### **Modeling Geometry**

● **Store complex surface details in <sup>a</sup> texture complex surface** rather than modeling them explicitly

#### ● **Bump maps**

●**Modify the existing normal**

#### ● **Normal maps maps**

- ●**Replace the existing normal**
- **Displacement maps**
	- ●**Modify the geometry**

#### ● **Opacity maps and billboards Opacity**

●**Knock-out portions of a polygon using the alpha channel**

![](_page_37_Picture_10.jpeg)

## **Bump Mapping**

- **Modifies the normal not the actual normal geometry** 
	- **Texture treated as <sup>a</sup> heightfield heightfield**
	- **Partial derivatives used to change the normal**
	- **Causes surface to appear deformed by the heightfield**

![](_page_38_Picture_5.jpeg)

![](_page_38_Picture_6.jpeg)

![](_page_38_Picture_7.jpeg)

![](_page_38_Picture_8.jpeg)

#### **More Bump Map Examples**

![](_page_39_Figure_1.jpeg)

**Note that silhouette edge of the object not affected!**

![](_page_39_Picture_3.jpeg)

# **Normal Mapping**

● **Replaces the normal rather than tweaking tweaking it**

![](_page_40_Picture_2.jpeg)

![](_page_40_Picture_3.jpeg)

![](_page_40_Picture_4.jpeg)

original mesh 4M triangles

simplified mesh 500 triangles

simplified mesh and normal mapping 500 triangles

## **Displacement Mapping**

● **Texture maps can be used to actually move surface points**

![](_page_41_Picture_2.jpeg)

![](_page_41_Picture_3.jpeg)

#### **Opacity Maps**

![](_page_42_Figure_1.jpeg)

![](_page_42_Picture_2.jpeg)

Use the alpha channel to make alpha channel **portions of the texture transparent** 

![](_page_42_Picture_4.jpeg)

#### **Billboards**

![](_page_43_Picture_1.jpeg)

Replace complex geometry with polygons texture mapped with transparent textures

![](_page_43_Picture_3.jpeg)

### **3D or Solid Textures**

- **S lid t t th Solid textures are three dimensional assigning values to points in 3 space**
	- **Very effective at representing some types of materials such as marble**\_ \_ \_ \_ \_ \_ \_ \_ \_ \_ \_ \_ \_ \_ \_ \_ \_ **and wood**
	- **The object is "carved" out of the solid texture**. . . . . . . . . . . .
- **Generally, solid textures are defined procedural functions rather than tabularized or sampled functions as used in 2D**

![](_page_44_Picture_5.jpeg)

#### **Next Time**

#### ● **Visibility**

![](_page_45_Picture_2.jpeg)